# <span id="page-0-0"></span>**Wärmezähler PolluStat E Einbau- und Betriebsanleitung**

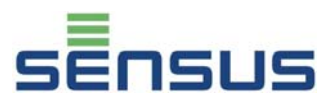

Der Wärmezähler PolluStat E dient zur Energie-Verbrauchsmessung in Heizungs- oder Kälteanlagen mit dem Energieträgermedium Wasser.

Diese Einbau- und Betriebsanleitung beschreibt den Einbau und die Bedienung des Wärmezählers PolluStat E. Sie ist Bestandteil des Lieferumfangs und muss dem Endanwender mit ausgehändigt werden.

### **Lieferumfang**

- Wärmezähler PolluStat E (ggf. mit Temperaturfühlern und Tauchhülsen)
- 2 Dichtungen
- Plombiermaterial (4 Selflockplomben, Plombierdraht)
- Befestigungsmaterial (2 Schrauben, 2 Dübel)
- Diese Einbau- und Betriebsanleitung

### **Inhalt**

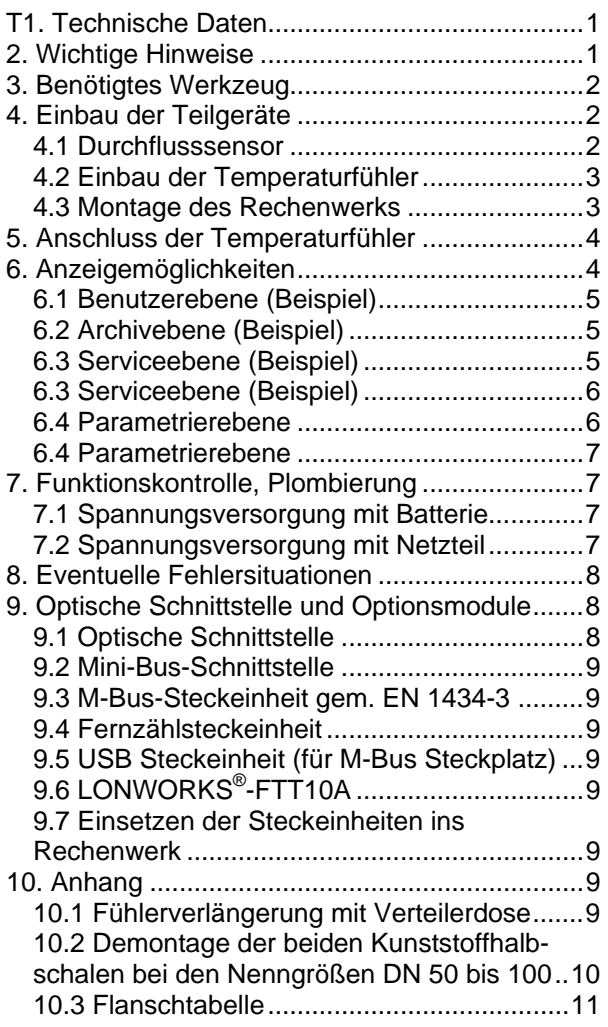

## **1. Technische Daten**

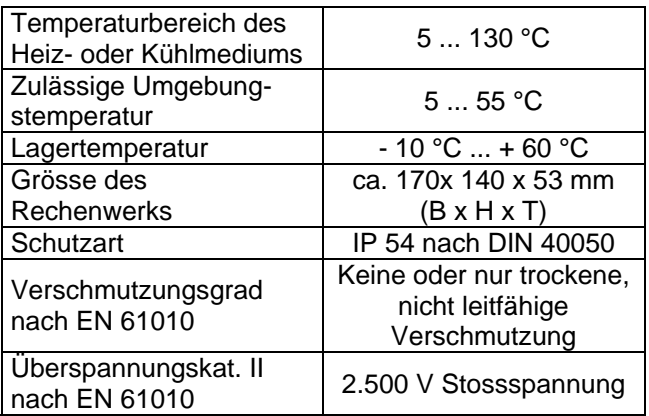

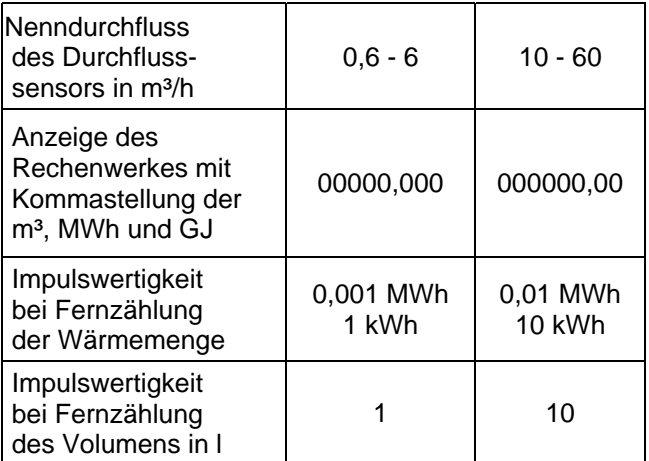

## **2. Wichtige Hinweise**

- Der Einbau von PolluStat E erfordert entsprechende Fachkenntnisse und sollte nur von einer hierfür ausgebildeten Person vorgenommen werden.
- Die in Kapitel 2 genannten technischen Daten dürfen beim Betrieb nicht überschritten werden.
- Beim Einbau von PolluStat E, der Tauchhülse oder des Kugelhahns ist auf einwandfreie Montage zu achten, da sonst die Gefahr des Verbrühens durch austretendes Heizmedium besteht. Beim Ausbau sind deshalb zuerst die Absperrhähne zu schließen.
- Die Messingstutzengewinde können produktionsbedingt scharfkantig sein. Wir empfehlen deshalb die Verwendung von Schutzhandschuhen.
- Das Verbindungskabel zwischen Rechenwerk und Durchflusssensor darf nicht getrennt oder verlängert oder verkürzt werden.

<span id="page-1-0"></span>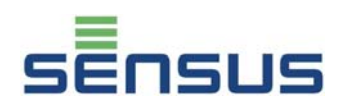

- Das Gerät darf nicht am Kabel getragen werden.
- **EXECUTE:** Zur Reinigung nur ein mit Wasser befeuchtetes Tuch verwenden.
- In dem Gerät befindet sich je nach Ausführung eine Batterie. Diese darf nicht gewaltsam geöffnet werden, mit Wasser in Berührung kommen, kurzgeschlossen oder Temperaturen über 80 °C ausgesetzt werden.
- Leere Batterien, nicht mehr benötigte elektronische Geräte oder Bauteile sind Sondermüll und an geeigneten Sammelstellen zu entsorgen.
- Bei der Verwendung von mehreren Zählern in einer Abrechnungseinheit sollten im<br>Interesse einer möglichst gerechten Interesse einer möglichst gerechten Verbrauchs-Abrechnung gleiche Gerätearten gewählt werden.

### **Bei Geräten mit Netzbetrieb:**

Das Netzteil ist mit einer 6 A-Sicherung installationsseitig abzusichern. **Der Anschluss darf nur von einer hierfür ausgebildeten und befugten Person durchgeführt werden.** Weiterhin sind die anerkannten Regeln der Technik und im speziellen VDE 0100 zu beachten. Weisen Gehäuse und/oder Anschlusskabel Beschädigungen auf, ist das Gerät außer Betrieb zu setzen und gegen versehentliche Wiederinbetriebnahme zu sichern. Spannung: 220 ... 240 V AC

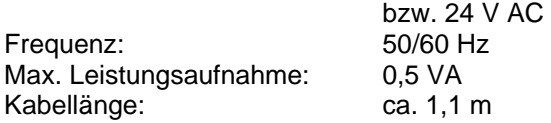

### **3. Benötigtes Werkzeug**

Gabelschlüssel SW 19, 30 (Anschlussverschraubung qp 0,6–1,5)\* Gabel-/Rollgabelschlüssel SW 25, 37 (Anschlussverschraubung qp 2,5)\* Gabelschlüssel SW 24 (Tauchhülsen)\* Schraubendreher Schlitz 0,8x5 (Tauchhülsen)\* Schraubendreher Schlitz 0,5x3 (Klemmenblock) Seitenschneider (Plombierdraht)

**Schlüsselweiten für die Flanschschrauben bei Flanschausführung:** 

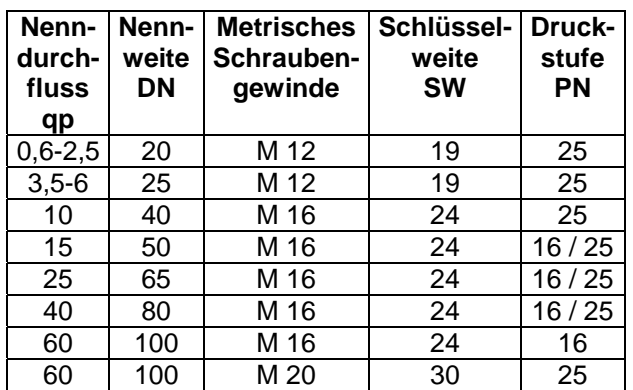

### **4. Einbau der Teilgeräte**

Neben der Verwendung als Wärmezähler kann PolluStat E auch als Kältezähler eingesetzt werden. Deshalb finden sich im nachfolgenden Text folgende Begriffe:

Rücklauf bei Heizungsanlagen: **Kälterer Strang** Vorlauf bei Heizungsanlagen: **Wärmerer Strang**

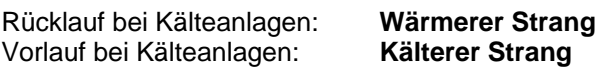

### **4.1 Durchflusssensor**

Geltende Norm: EN 1434-6

Der Durchflusssensor wird standardmäßig in den Heizungsrücklauf bzw. den kälteren Strang eingebaut. Falls der Durchflusssensor in den Heizungsvorlauf bzw. den wärmeren Strang eingebaut werden soll, muss PolluStat EX verwendet werden. In Kälteanlagen ist der PolluStat E immer in den kälteren Strang und der PolluStat EX immer in den wärmeren Strang einzubauen. Die Durchflussrichtung ist durch einen Pfeil auf dem Durchflusssensor gekennzeichnet. Der zulässige Betriebsdruck und die zulässige Betriebstemperatur dürfen nicht überschritten werden. Vor und hinter dem Durchflusssensor sollten Absperrarmaturen eingebaut werden, damit die Rohrleitung beim Eichaustausch nicht entleert werden muss. Weiterhin ist vor dem Durchflusssensor oder an einer anderen geeigneten Stelle des Heiz- bzw. Kühlkreises ein Schmutzfänger einzubauen. Vor dem Einbau des Durchflusssensors ist ein Passstück einzubauen um das Rohrleitungssystem gründlich zu spülen. Anschließend Absperrarmaturen schließen, Passstück ausbauen, Dichtflächen reinigen und Durchflusssensor mit neuen Dichtungen einbauen. Speziell bei Flanschausführungen darauf achten, dass durch die Lage der Dichtungen der Leitungsquerschnitt nicht reduziert wird.

# <span id="page-2-0"></span>**Wärmezähler PolluStat E Einbau- und Betriebsanleitung**

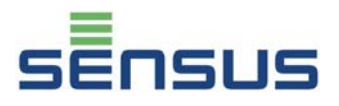

### **Einbaubeispiele:**

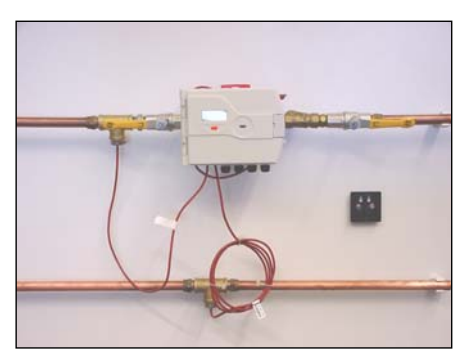

*Bild 1: Einbaubeispiel mit auf Durchflusssensor montiertem Rechenwerk* 

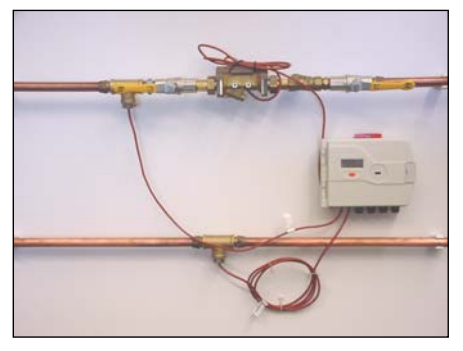

*Bild 2: Einbaubeispiel mit separat montiertem Rechenwerk* 

### **Einbau der Durchflusssensoren ab qp 15**:

Die beiden Ultraschallwandler im Durchflusssensor müssen sich beim horizontalen Einbau in horizontaler Lage befinden. Deswegen muss der Einbau von PolluStat E mit nach oben gerichtetem Rechenwerk erfolgen. Bei abgenommenem, separat montiertem Rechenwerk gilt dies sinngemäß.

Im Falle beengter Platzverhältnisse für die Flanschschrauben (z. B. zu lange Schrauben oder keine Durchsteckmöglichkeit am Gegenflansch) lässt sich bei Zählern mit Seriennummern ab 527xxxxx die Schutzverkleidung des Durchflusssensors zur Erleichterung der Zählermontage entfernen (siehe Anlage 10.3).

### **4.2 Einbau der Temperaturfühler**

Die Temperaturfühler können wahlweise in Tauchhülsen oder direkt ins Heiz- bzw. Kühlmedium montiert werden. Im Interesse eines einfacheren Austauschs nach Ablauf der Eichgültigkeitsdauer wird die Verwendung von Tauchhülsen (bzw. Kugelhähnen) empfohlen.

Bei Verwendung von Temperaturfühlern der Baulängen 100 mm und 150 mm ist der messaktive Teil ca. 10 bis 15 mm gemessen von der Temperaturfühlerspitze und muss sich bei kleineren Nennweiten (< DN 50) möglichst in der Rohrleitungsmitte befinden. Bei Nennweiten (> DN 50) muss die Tauchhülse

mindestens 50 mm tief in das Rohr eintauchen (s. Bild 3 u. 4).

Nennweiten  $\leq$  DN 80: Montage der Temperaturfühler im 45°-Winkel entgegen der Strömungs richtung. Nennweiten  $\geq$  DN 100: Montage der Temperaturfühler senkrecht zur Strömungsrichtung. Für die Nennweiten DN 15, 20 und 25 können alternativ kurze Temperaturfühler (z. B. Baulänge 45 mm verwendet) werden. Bei anderen Temperaturfühler-Fabrikaten bitte sinngemäß vorgehen.

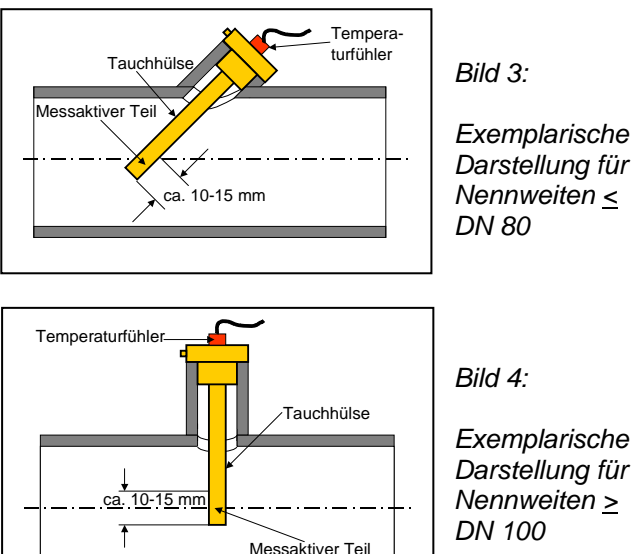

*Exemplarische Darstellung für Nennweiten >*

### **4.3 Montage des Rechenwerks**

Im Lieferzustand ist das Rechenwerk auf dem Durchflusssensor montiert. Je nach Einbaulage des Durchflusssensors (horizontal oder senkrecht) kann das Rechenwerk in 90 Grad-Schritten gedreht werden. Hierzu den Schnapphaken mit einem Schraubendreher anheben und das Rechenwerk von der Halteplatte nehmen. Anschließend das Rechenwerk in die gewünschte Lage bringen, an der Unterkante der Halteplatte ansetzen, den Schnapphaken anheben, auf die Halteplatte setzen und den Schnapphaken loslassen.

#### **Bei Mediumstemperaturen über 90 °C muss das Rechenwerk separat montiert werden, um Schäden an elektronischen Bauteilen zu vermeiden (s. auch Bild 2):**

Die Halteplatte vom Durchflusssensor abschrauben und mit den beiden Schrauben sowie den beiliegenden Dübeln an der gewünschten Stelle befestigen. Anschließend das Rechenwerk wie vorstehend beschrieben anbringen.

<span id="page-3-0"></span>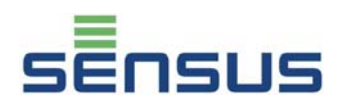

### **5. Anschluss der Temperaturfühler**

Zum Öffnen des Gehäuses links neben der Verschlusslasche auf das Gehäuse drücken und sie nach rechts schieben. Den Deckel aufklappen.

PolluStat E kann mit Temperaturfühlern der Bauart Pt 100 oder Pt 500 betrieben werden. Die zu verwendende Bauart ist auf der Frontseite des Wärmezählergehäuses vermerkt. Der Anschluss kann entweder direkt (Zweileiter-Technik) oder in Vierleiter-Technik (zur Verlängerung der Temperaturfühlerkabel um max. 23 m, empfohlenes Kabel: I-Y(St)Y 2x2x0,8) erfolgen (siehe auch Anhang). Hierbei gilt folgende Zuordnung:

### **Vorlauftemperaturfühler (wärmerer Strang):**

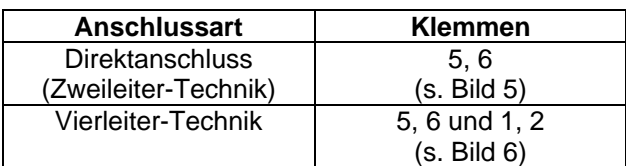

#### **Rücklauftemperaturfühler (kälterer Strang):**

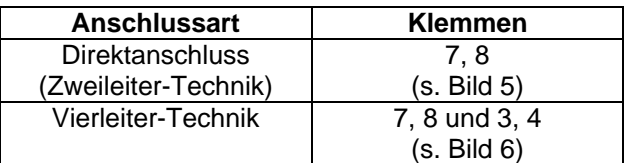

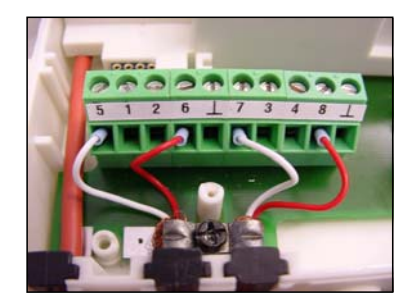

*Bild 5:* 

*Temperaturfühleranschluss direkt (Zweileiter-Technik)* 

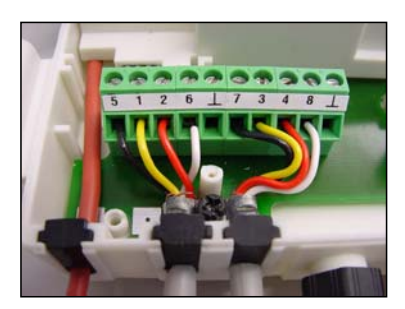

*Bild 6:* 

*Temperaturfühleranschluss (Vierleiter-Technik)* 

Vorhandene Kabelabschirmungen können entweder an den mit " $\perp$ " gekennzeichneten Klemmen oder unterhalb des Klemmbügels zur Zugentlastung der Temperaturfühlerkabel angebracht werden.

### **6. Anzeigemöglichkeiten**

Die verschiedenen Anzeigemöglichkeiten von PolluTherm sind in vier Ebenen unterteilt:

- **Benutzerebene**
- **Archivebene**
- **Serviceebene**
- **Parametrierebene**

Im Grundzustand ist die Displayanzeige ausgeschaltet. Durch einen Druck von ca. 2 Sekunden auf die rote Taste und anschließendes Loslassen wird die erste Anzeigeposition in der Benutzerebene (kumulierte Wärmemenge) aktiviert. Die anderen drei Ebenen werden auf folgende Weise erreicht:

- **Archivebene:** Doppelklick auf Taste innerhalb von 0,5 Sekunden
- **Serviceebene:** Schalten zur Position "Segmenttest" in der Benutzerebene und dann ca. 3 Sekunden Dauerdruck auf Taste
- **Parametrierebene:** Schalten zur Position "Kumuliertes Volumen" in der Benutzerebene und dann ca. 5 Sekunden Dauerdruck auf Taste

Erfolgt innerhalb von fünf Minuten keine Tastenbetätigung, kehrt die Anzeige automatisch in den Grundzustand zurück. Die durch einen Stern (\*) gekennzeichneten Anzeigepositionen können über die optische Datenschnittstelle mit der Service-Software "MiniCom" ausgeblendet werden. Das Sternsymbol in der linken unteren Displayecke blinkt bei jedem eingehenden Volumenimpuls kurz auf.

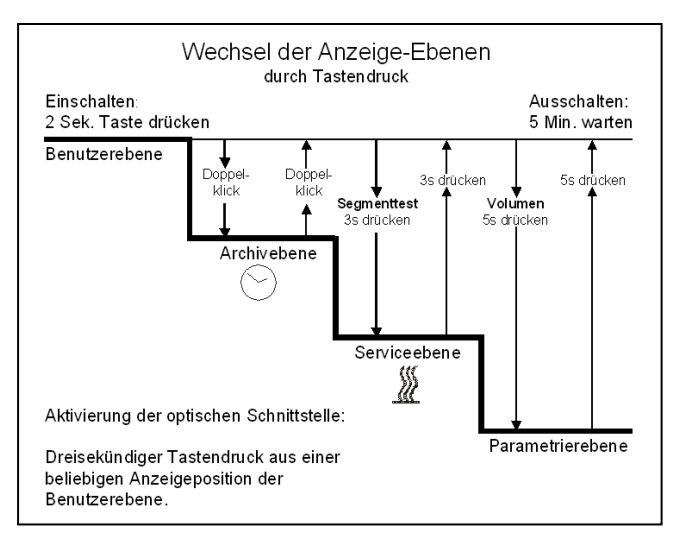

*Bild 7: Wechsel der Anzeigeebenen* 

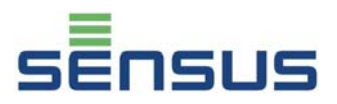

### <span id="page-4-0"></span>**6.1 Benutzerebene (Beispiel)**

Die Anzeigepositionen sind nacheinander jeweils durch einen Tastendruck erreichbar.

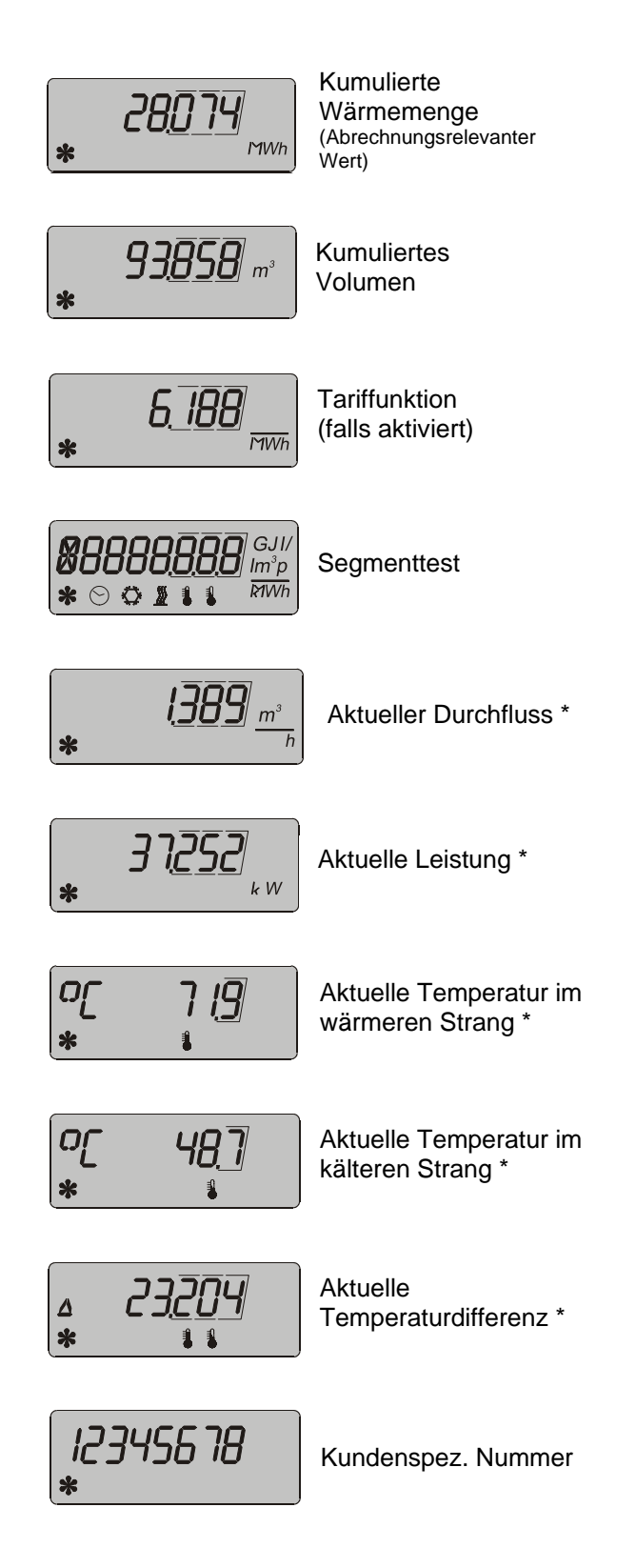

#### **6.2 Archivebene (Beispiel)**

Ausgehend vom aktuellen Datum werden die Werte zum Wechsel der vergangenen 16 Monate angezeigt. Durch einen Dauerdruck auf die Taste rollieren die Monate im Abstand von einer Sekunde. Bei Erreichen des gewünschten Monats die Taste loslassen:

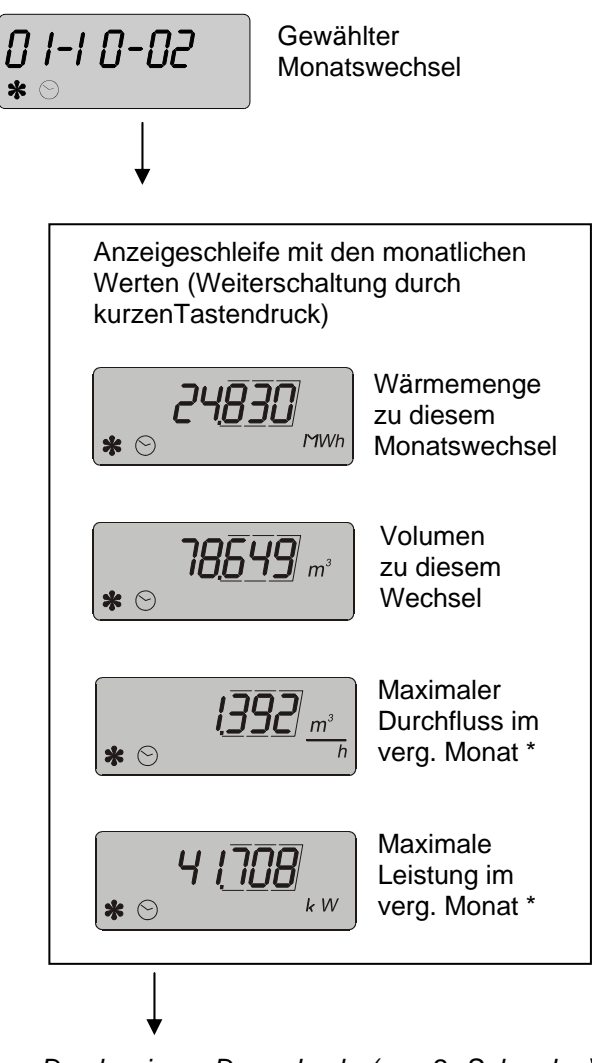

*Durch einen Dauerdruck (ca. 2 Sekunden) wird die Anzeigeschleife verlassen und es kann ein neuer Monat gewählt werden.* 

קח-חח-ו ח

**Nächster** Monatswechsel

usw.

Zum Verlassen der Archivebene Taste doppelklicken oder 5 Minuten warten.

<span id="page-5-0"></span>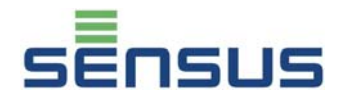

### **6.3 Serviceebene (Beispiel)**

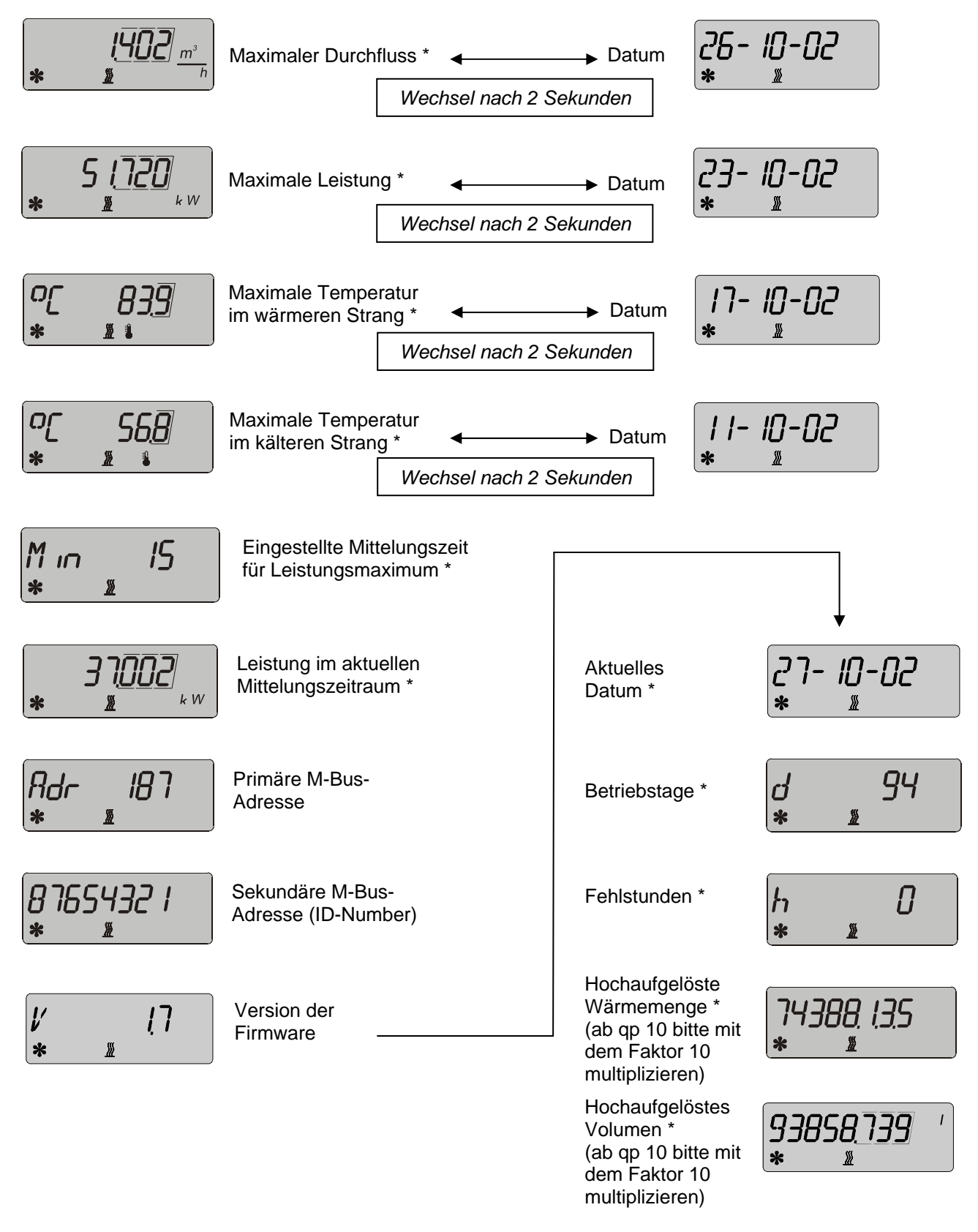

Zum Verlassen der Serviceebene Taste für ca. 3 Sekunden drücken oder 5 Minuten warten.

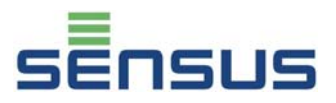

#### <span id="page-6-0"></span>**6.4 Parametrierebene**

In dieser Ebene können ohne Peripheriegeräte nachfolgend genannte Positionen eingestellt werden. Hierzu den aktuellen Wert der einzustellenden Position anwählen und die Taste für ca. 2 Sekunden drücken. Daraufhin beginnt die linke Stelle der Anzeige zu blinken. Durch andauernden Tastendruck läßt sich der Wert der blinkenden Stelle verändern. Sobald der gewünschte Wert erreicht ist, Taste loslassen. Durch kurzen Tastendruck wird der eingestellte Wert bestätigt und zur nächsten Stelle der Anzeige weitergeschaltet. Hier wird wie bei der vorhergehenden Stelle verfahren. Nach Einstellung der letzten Stelle wird die Anzeige verlassen und die nächste Position erscheint. Zum Verlassen der Parametrierebene Taste für ca. 5 Sekunden drücken oder 5 Minuten warten.

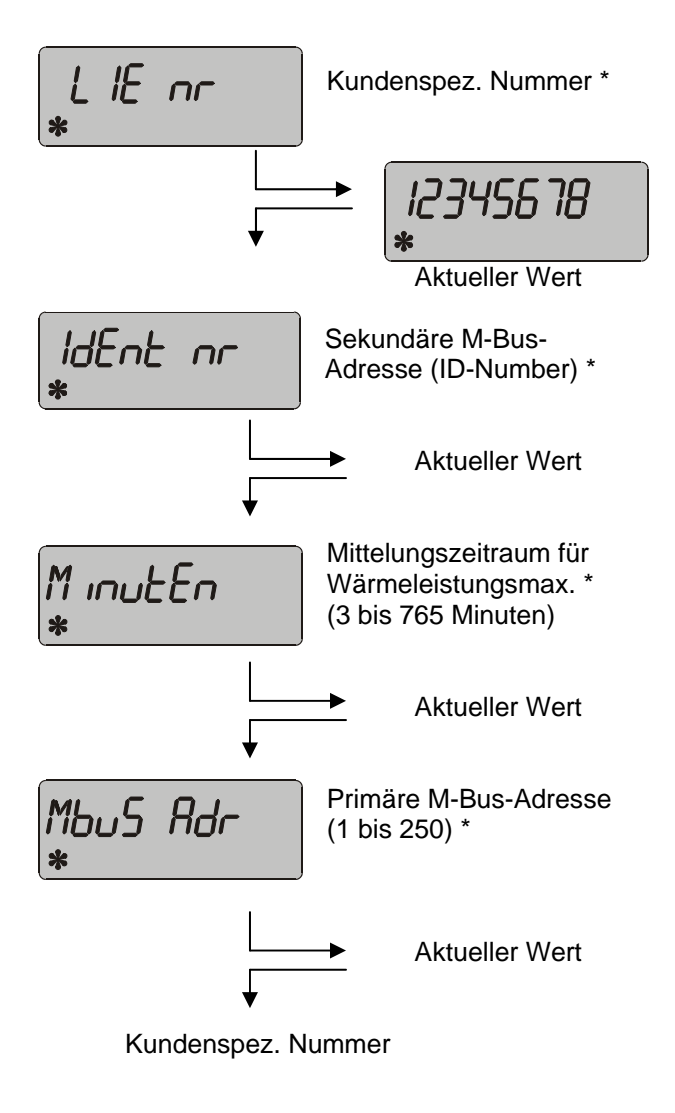

### **7. Funktionskontrolle, Plombierung**

Nach Öffnen der Absperrarmaturen die Installation auf Dichtigkeit prüfen. Zu Kontrollzwecken können die aktuellen Werte von Durchfluss, Leistung sowie Vor- und Rücklauftemperatur im Display gemäß Kapitel 6 abgerufen werden.

Um den Zähler vor Manipulation zu schützen, muss er an folgenden Stellen mit den beiliegenden Selflock-Plomben plombiert werden:

- Verschraubung des Durchflusssensors
- Einbaustellen der Temperaturfühler
- Verschlusslasche des Gehäuses

### **7.1 Spannungsversorgung mit Batterie**

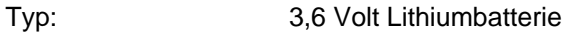

Lebensdauer: Eichgültigkeitsdauer

### **7.2 Spannungsversorgung mit Netzteil**

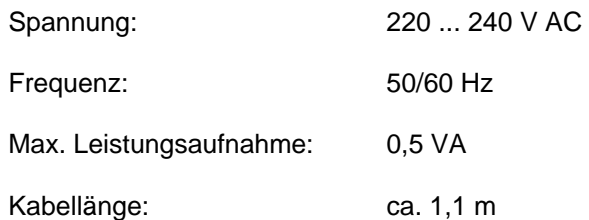

**Das Netzteil ist mit einer 6 A-Sicherung installationsseitig abzusichern. Der Anschluss darf nur von einer hierfür ausgebildeten und befugten Person durchgeführt werden. Weiterhin sind die anerkannten Regeln der Technik und im speziellen VDE 0100 zu beachten** 

<span id="page-7-0"></span>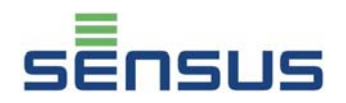

### **8. Eventuelle Fehlersituationen**

PolluStat E ist mit einer automatischen Selbstüberwachungsfunktion ausgestattet. Im Fehlerfalle erscheint auf der Anzeige eine vierstellige Fehlercodierung der Form "Err **XYZW"**. Für die Decodierung gilt folgende Zuordnung:

- **X:** Überwachung der Temperaturfühler
- **Y:** Überwachung des Rechenwerks
- **Z:** Fehlerstatistik
- **W:** Überwachung des Ultraschall-Messkreises

Die nachfolgenden Fehlermeldungen können erscheinen, wenn sich wegen unzureichender Leitungsentlüftung Luft im Durchflusssensor befindet, welche die Ultraschallsignale beeinträchtigt:

- Err 00 x 2
- Err 00 x 6

"x" steht hierbei für eine Zahl von 1 bis 9 oder einen Buchstaben von A bis F.

Die Fehlermeldung

Err 0882

tritt bei einem noch nicht eingebauten Gerät auf, dessen Spannungsversorgung kurzzeitig getrennt und wieder hergestellt wird. Anschließend wird die Fehlermeldung

Err 0082

angezeigt, die bei ordnungsgemäßem Betrieb des Gerätes nicht mehr auftritt.

Weiterhin können diese Meldungen bei fabrikneuen Geräten auftreten, deren Durchflusssensor lieferbedingt noch nicht mit Wasser gefüllt ist. Bitte beachten Sie, dass hierbei kein Reklamationsgrund vorliegt, da diese Meldungen nach fachgerechtem Zählereinbau wieder verschwinden.

Bei Überschreitung des Nenndurchflusses um mehr als 140% erscheint die Fehlermeldung

Err XXX4

Nach der Reduzierung des Durchflusses verschwindet diese Meldung.

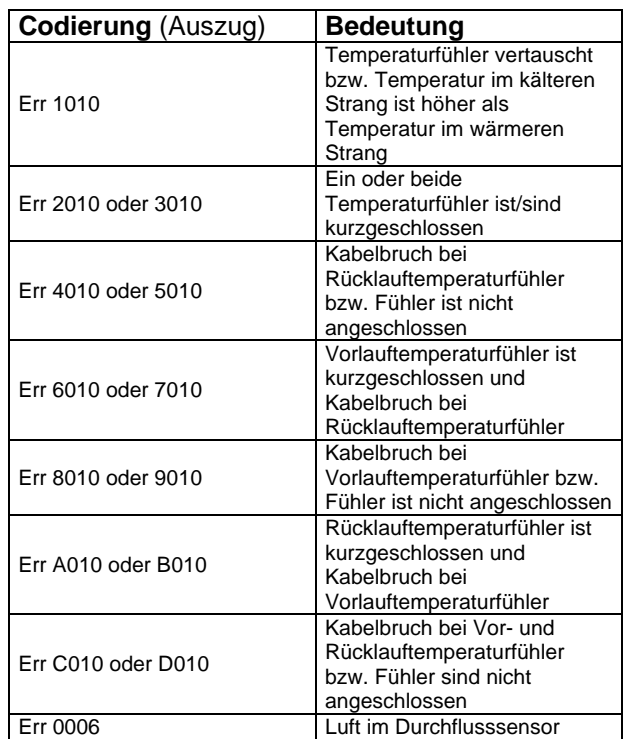

Die Fehlersituation "Err 1010" wird in den meisten Fällen durch temporäre Anlagenzustände verursacht, bei denen die Temperatur im wärmeren Strang um mindestens 3 K unter die Temperatur im kälteren Strang sinkt.

Bei allen anderen Fehlersituationen benachrichtigen Sie bitte unser Technisches Service Center.

### **9. Optische Schnittstelle und Optionsmodule**

PolluTherm kann mit folgenden Optionsmodulen nachgerüstet werden:

#### **9.1 Optische Schnittstelle**

Alle Zähler sind mit einer optischen Datenschnittstelle ausgerüstet. Über einen optischen Datenkoppler (ODK) können Einstellungen mit der Parametriersoftware MiniCom verändert werden, oder der Zähler über die DOKOM Mobil ausgelesen werden. Dabei wird das M-Bus Protokoll übertragen. Die Schnittstelle muss dazu aktiviert werden:

2 Sekunden die rote Taste drücken, es erscheint die Anzeige. Anschließend nochmals 3 Sekunden die rote Taste drücken und die Schnittstelle ist für 3 Minuten aktiv.

#### <span id="page-8-0"></span>**9.2 Mini-Bus-Schnittstelle**

Die MiniBus-Schnittstelle ist serienmäßig eingebaut und befindet sich an den Klemmen 51 (Signal) und 52 (Masse). Mit dieser Option kann der Zähler mit einem induktiven Ablesepunkt (MiniPad) verbunden werden. Die gesamte Länge des zweiadrigen Kabels zwischen Zähler und Ablesepunkt darf 50 Meter nicht überschreiten. Die Polarität der beiden Adern muss nicht beachtet werden. Das übertragene Protokoll entspricht dem M-Bus-Protokoll und der Zähler kann über den MiniReader oder der DOKOM Mobil ausgelesen werden.

#### **9.3 M-Bus-Steckeinheit gem. EN 1434-3**

Mit dieser Steckeinheit kann der Zähler über seine Primär- oder Sekundäradresse mit einem M-Bus-Pegelwandler ausgelesen werden (300 und 2400 Baud, automatische Erkennung). Die Einstellung beider Adressen kann in der Parametrierebene (s. Kap. 4.4) oder mit der Servicesoftware MiniCom vorgenommen werden (Hinweis: Die werkseitige Einstellung der Sekundäradresse entspricht der am Zählergehäuse vermerkten Gerätenummer). Die Primäradresse kann zwischen 0 und 250 eingestellt werden und steht bei werksseitiger Auslieferung auf 0.

Das zweiadrige Optionskabel wird an geeigneter Stelle in die M-Bus-Installation eingebunden. Die Polarität der beiden Adern muss nicht beachtet werden.

#### **9.4 Fernzählsteckeinheit**

Fernzählsteckeinheit zur Übertragung von Wärmemengen- und Volumenimpulsen (nur für Netzbetrieb)

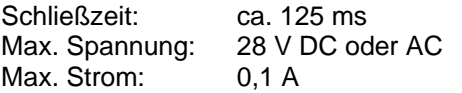

Fernzählsteckeinheit zur Übertragung von Wärmemengenimpulsen für Batteriebetrieb)

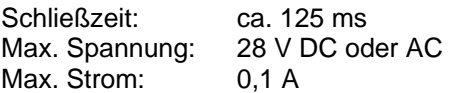

#### **9.5 USB Steckeinheit (für M-Bus Steckplatz)**

#### Bestellnummer: 68504688

Mit dieser Steckeinheit kann das Rechenwerk mit einem PC / Notebook oder Handheld Computer mit USB Eingang verbunden werden. Falls eine M-Bus Steckeinheit eingebaut ist, muss diese

vorher entfernt werden. Zum Anschluss benötigen Sie einen Treiber, der auf einem Datenträger mitgeliefert wird. Eine Beschreibung zur

#### **9.6 LONWORKS**® **-FTT10A**

Treiberinstallation befindet sich dort.

#### Bestellnummer: 68504857

Mit dieser Steckeinheit kann der Zähler über LONTALK<sup>®</sup>-Protokoll in eine entsprechende Leittechnik eingebunden werden. Für detaillierte Informationen siehe Datenblatt LH 6130 DE.

#### **9.7 Einsetzen der Steckeinheiten ins Rechenwerk**

In jedem Rechenwerk ist ein Steckplatz für die M-Bus Module (rechts hinten) und die Fernzählmodule (links vorne). Die für das Rechenwerk zulässigen Module dürfen nur in die dafür vorgesehenen Steckplätze montiert werden.

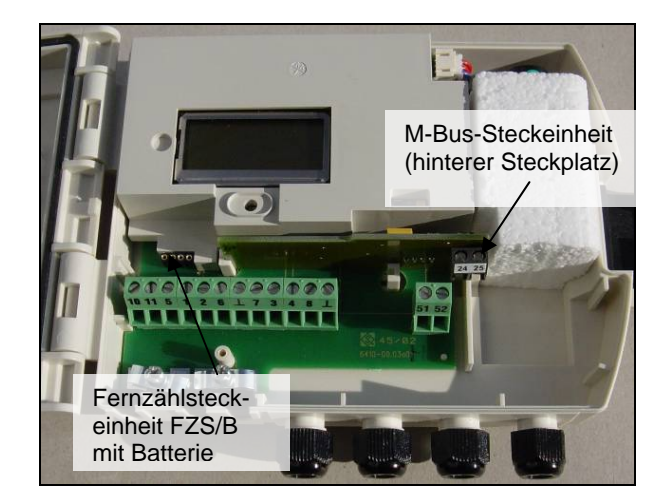

*Bild 8: Einbau Steckeinheiten*

Die Steckeinheiten bei der Montage in die linke und rechte Führung aus weißem Kunststoff stecken.

Die Kontaktstifte dürfen nicht verbogen sein und gleiten leicht in die dafür vorgesehenen Kontaktbuchsen.

Das Anschlusskabel durch die PG-Verschraubung führen und diese festziehen.

### **10. Anhang**

#### **10.1 Fühlerverlängerung mit Verteilerdose**

Die Messfühler unserer Wärmezähler sind mit Platin-Thermometern in zwei Widerstandsvarianten lieferbar: 100 Ohm (Pt 100) und 500 Ohm (Pt 500). Die Messfühler werden verbunden mit zweiadrig abgeschirmtem Kabel ausgeliefert.

<span id="page-9-0"></span>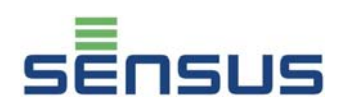

Für jedes Rechenwerk werden zwei Temperaturfühler gebraucht. Deshalb werden diese hinsichtlich ihres Widerstandes gepaart und geeicht ausgeliefert. So wird sichergestellt, dass ein gemessener Temperaturunterschied in der<br>Heizungs- bzw. Kälteanlage nicht durch Kälteanlage nicht durch unterschiedliche Kennlinien der Temperaturfühler und Kabelwiderstände verfälscht wird.

Anlagenbedingt ergibt sich häufig die Notwendigkeit, einen oder beide Temperaturfühler zu verlängern. Die Temperaturfühlerkabel dürfen maximal um 23 m verlängert werden. Um den zusätzlichen Kabelwiderstand zu kompensieren, wird die sog. Vierleiter-Technik angewendet. Hierbei wird ein vieradriges Kabel (z.B. I-Y(St)Y 2x2x0,8, **Mindestkabelquerschnitt: 0,5 mm²**) verwendet.

Möglich ist:

- Verlängerung von nur einem Kabel
- Verlängerung von beiden Kabeln, wobei die beiden Verlängerungen nicht gleich lang sein müssen

Die Verlängerung der Temperaturfühler muss mit der von uns angebotenen Verteilerdose erfolgen. (s. Bild 9, Bestellnummer: 88599001, Einbauanleitung MH 6105).

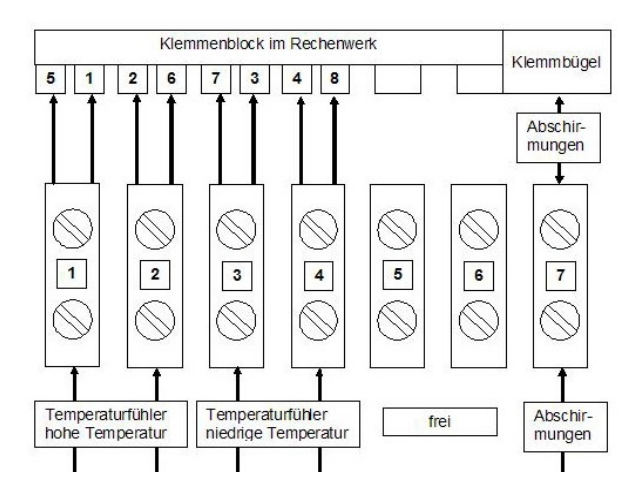

*Bild 9: Verteilerdose-Anschlussschema* 

Durch die Verwendung der zwei zusätzlichen Adern pro Temperaturfühler am Klemmenblock im Rechenwerk, also für die höhere Temperatur 1 und 2 und für die niedrigere Temperatur 3 und 4, hat der elektrische Widerstand des bzw. der Verlängerungskabel keinen Einfluss auf die Messung und die Anzeige der Temperaturen.

Die Steuerleitung zwischen Rechenwerk und Ultraschallsensoren ist nicht verlängerbar.

#### **10.2 Demontage der beiden Kunststoffhalbschalen bei den Nenngrößen DN 50 bis 100**

Je nach Einbausituation kann es zwecks Montage der Flanschschrauben erforderlich sein, die beiden Kunststoffhalbschalen zu demontieren. Hierzu wird wie folgt vorgegangen:

### **Demontage**

- Entfernen der werkseitigen Benutzer-plombe (s. Bild 11)
- Lösen der 4 Kreuzschlitzschrauben (s. Bild 10)
- Abnehmen der oberen Halbschale
- Abnehmen der unteren Halbschale hierbei das Kabel mit Gummiformteil (s. Bild 11) vorsichtig herausziehen

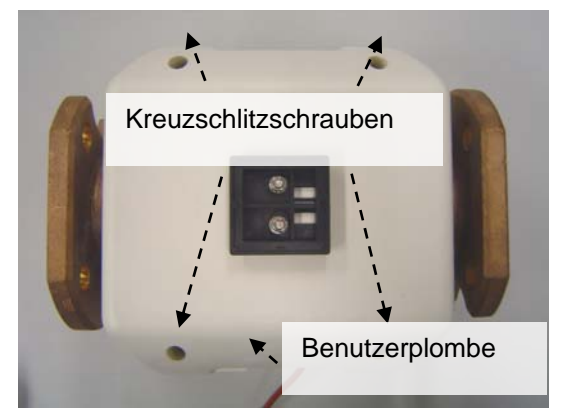

 *Bild 10: Demontage der Halbschalen*

Anschließend die Flanschschrauben in die entsprechenden Durchgangsbohrungen stecken.

### **Montage**

- Aufsetzen der oberen Halbschale hierbei darauf achten, dass der angeformte Haltestift an der Innenseite der Halbschale in das vorgesehene Loch des Haltebügels eingreift (s. Bild 11)
- Einsetzen des Gummiformteils in die untere Halbschale und dann Aufsetzen der Halbschale
- Verschrauben der oberen und unteren Halbschale mit den 4 Kreuzschlitz-schrauben
- Plombieren der Halbschalen mit beiliegender Benutzerplombe (s. Bild 10)

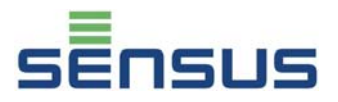

<span id="page-10-0"></span>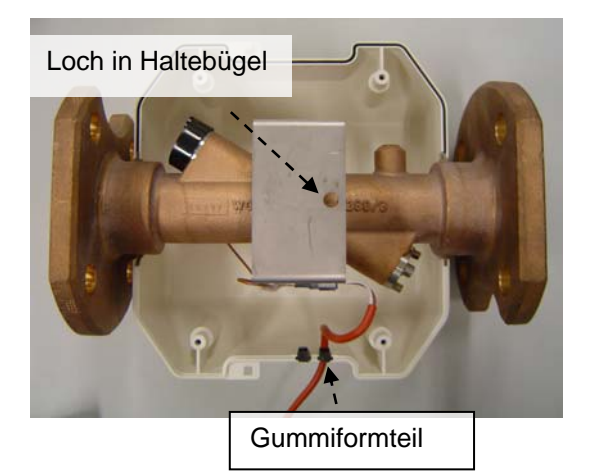

*Bild 11: Zähler mit unterer Halbschale* 

### **10.3 Flanschtabelle**

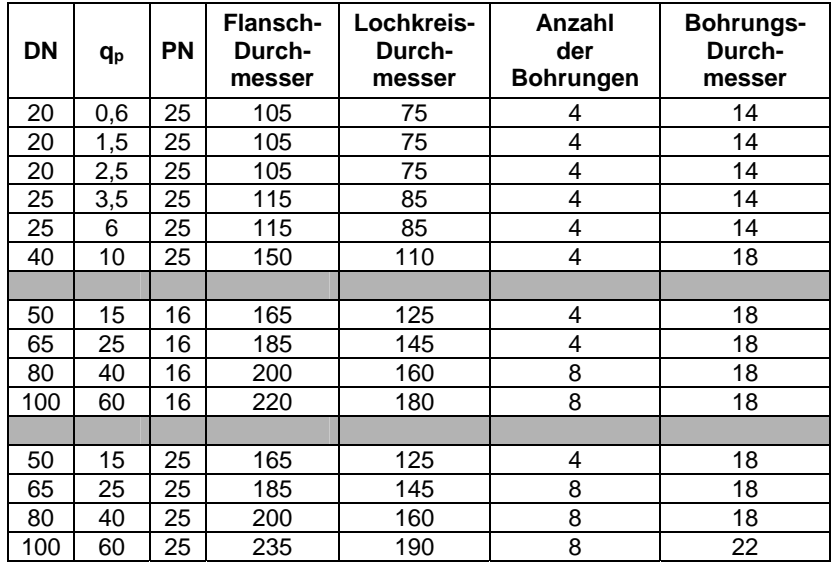

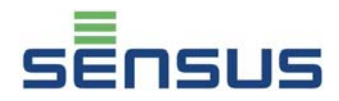

Materialnummer: 28503837

Stand: 005-1102

Änderungen vorbehalten Sensus GmbH Ludwigshafen Industriestraße 16 D-67063 Ludwigshafen

Telefon: + 49 (0) 621 6904-1113 Fax: + 49 (0) 621 6904-1409 E-Mail: info.de@sensus.com

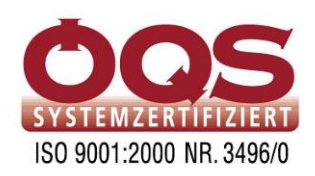